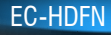

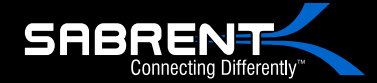

## USB 3.0 to SATA Dual Bay External Hard Drive Docking Station with Built-in Cooling Fan

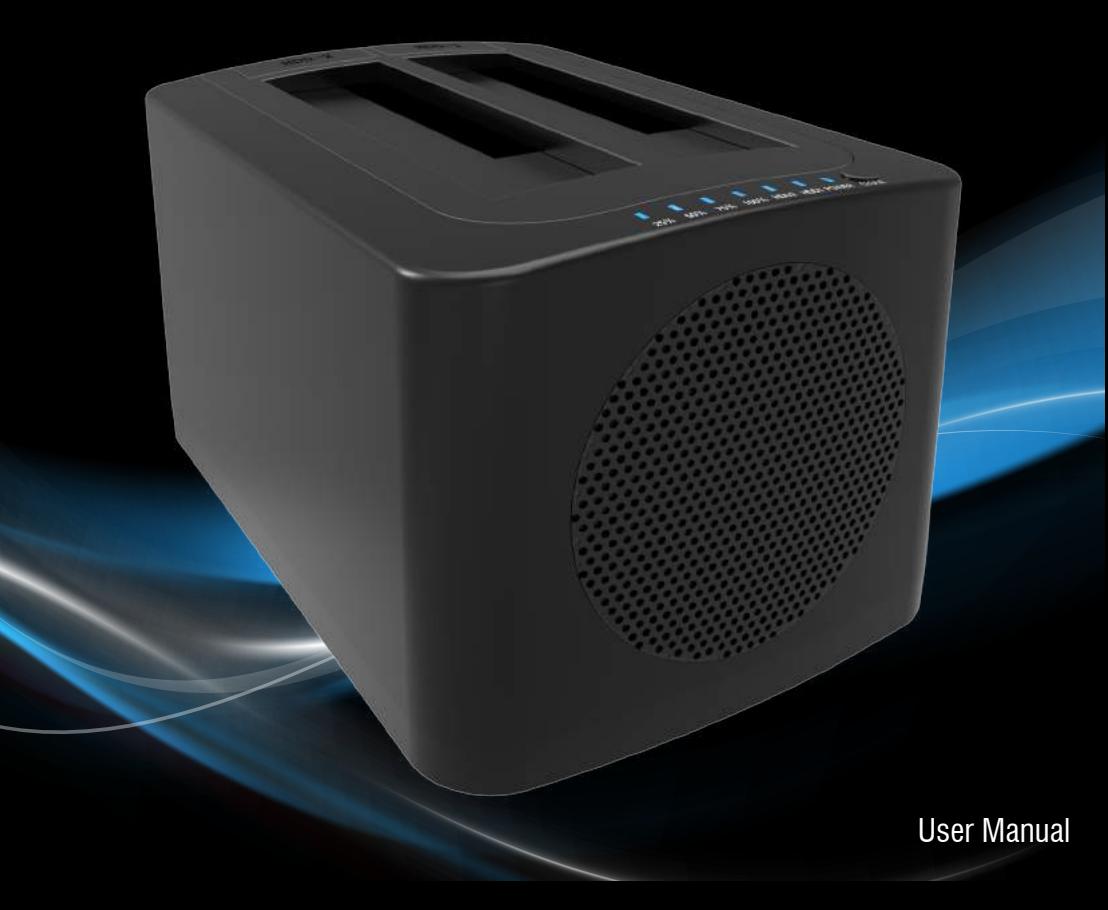

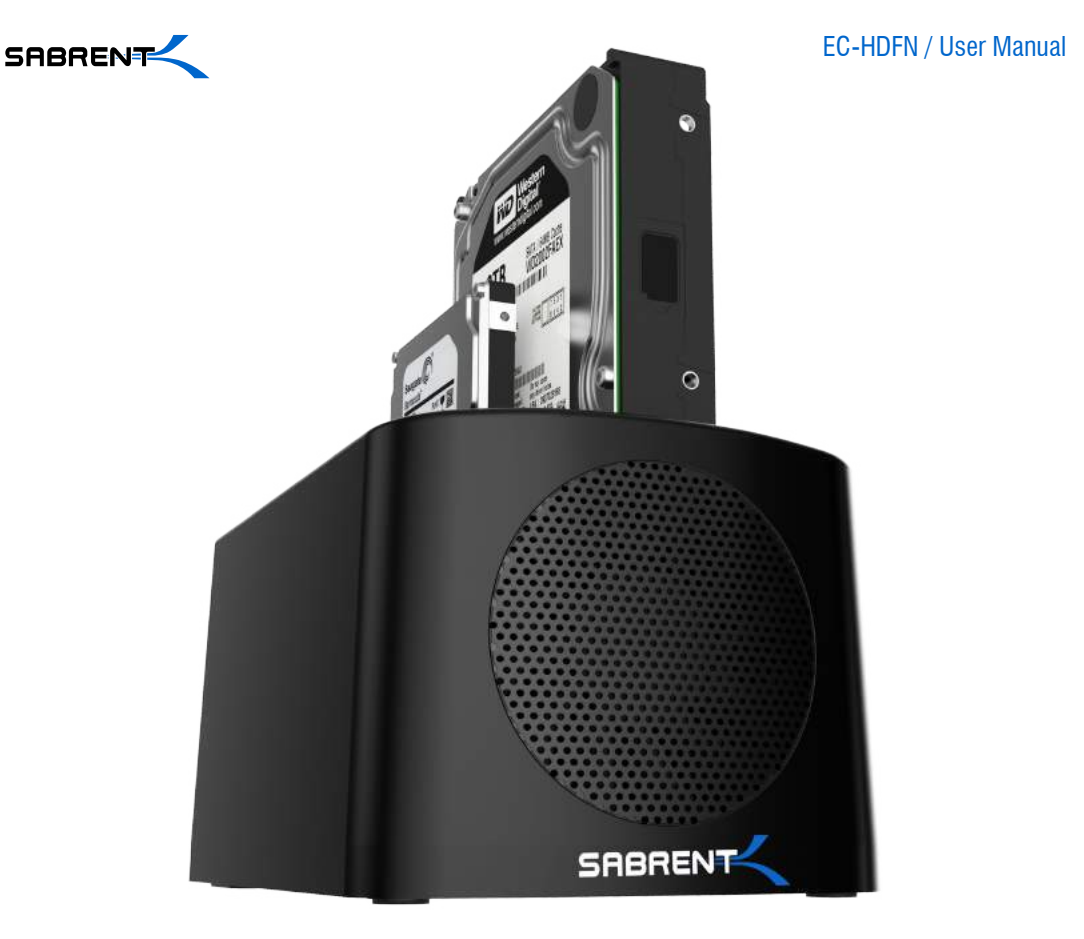

With a Sabrent EC-HDFN SATA Docking Station you can easily Hot-Swap 2.5"/3.5" SATA Hard Drives when connected to your Desktop or Notebook. As a Standalone Duplicator Dock it can be used to duplicate/clone an existing hard drive without connecting to a computer.

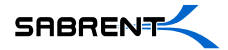

## **SATA DOCKING STATION MODE**

 $rac{1}{\sqrt{d}}$ 

 $t$ -aaH

**1-**Connect the power adapter to the back of the dock

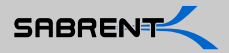

**2-**Connect the power cord to the power adapter

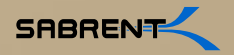

**3-**Connect the power cord to a power outlet

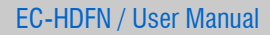

 $\bullet$ 

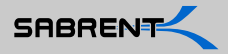

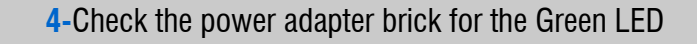

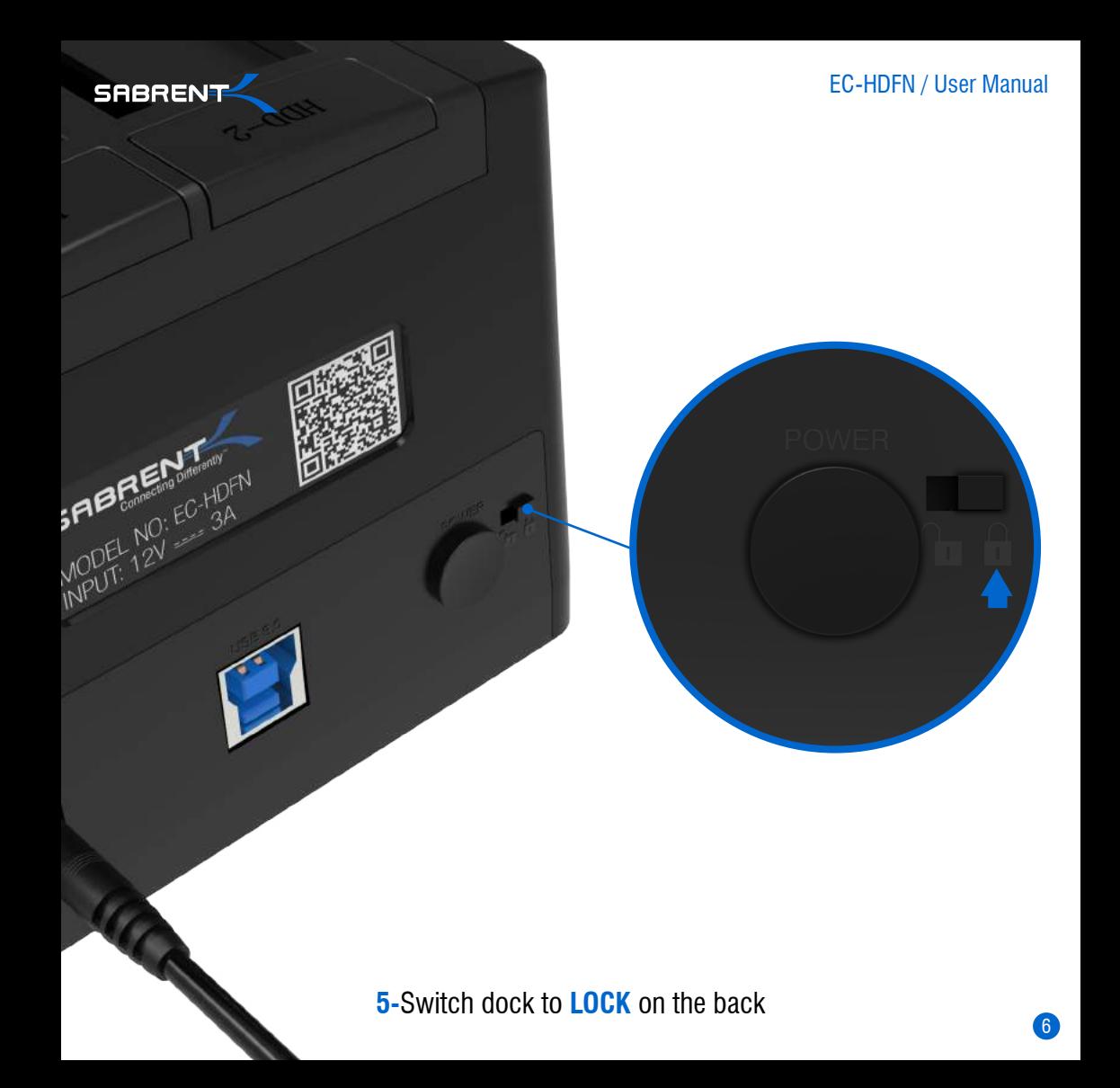

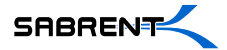

7

**6-**Connect USB cable to the back of the dock

 $I$ -day

SABR

 $z_{-q_{q_H}}$ 

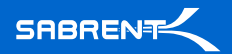

 $\Omega$ 

**7-**Connect the other end of the USB cable to your computer USB port

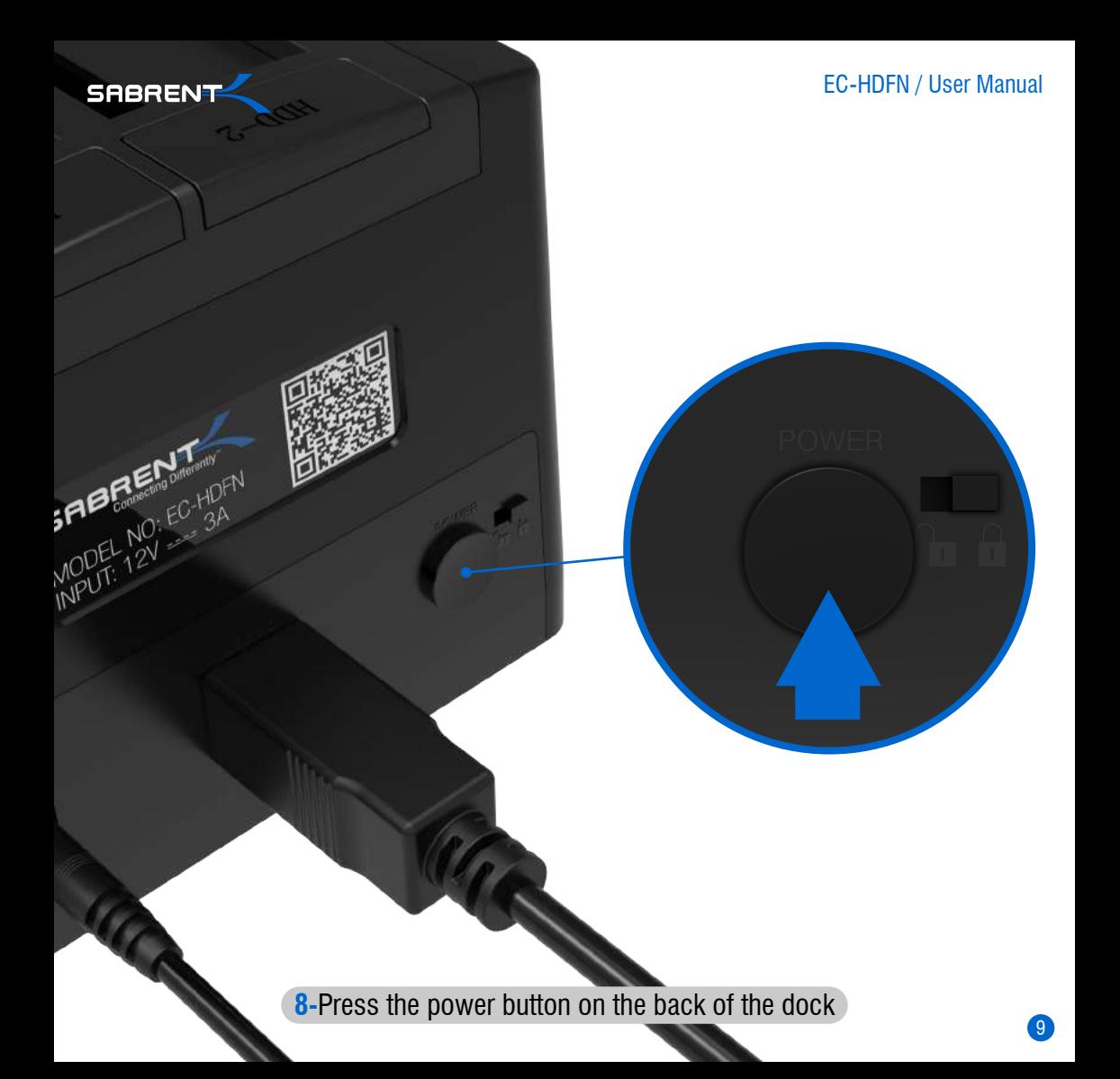

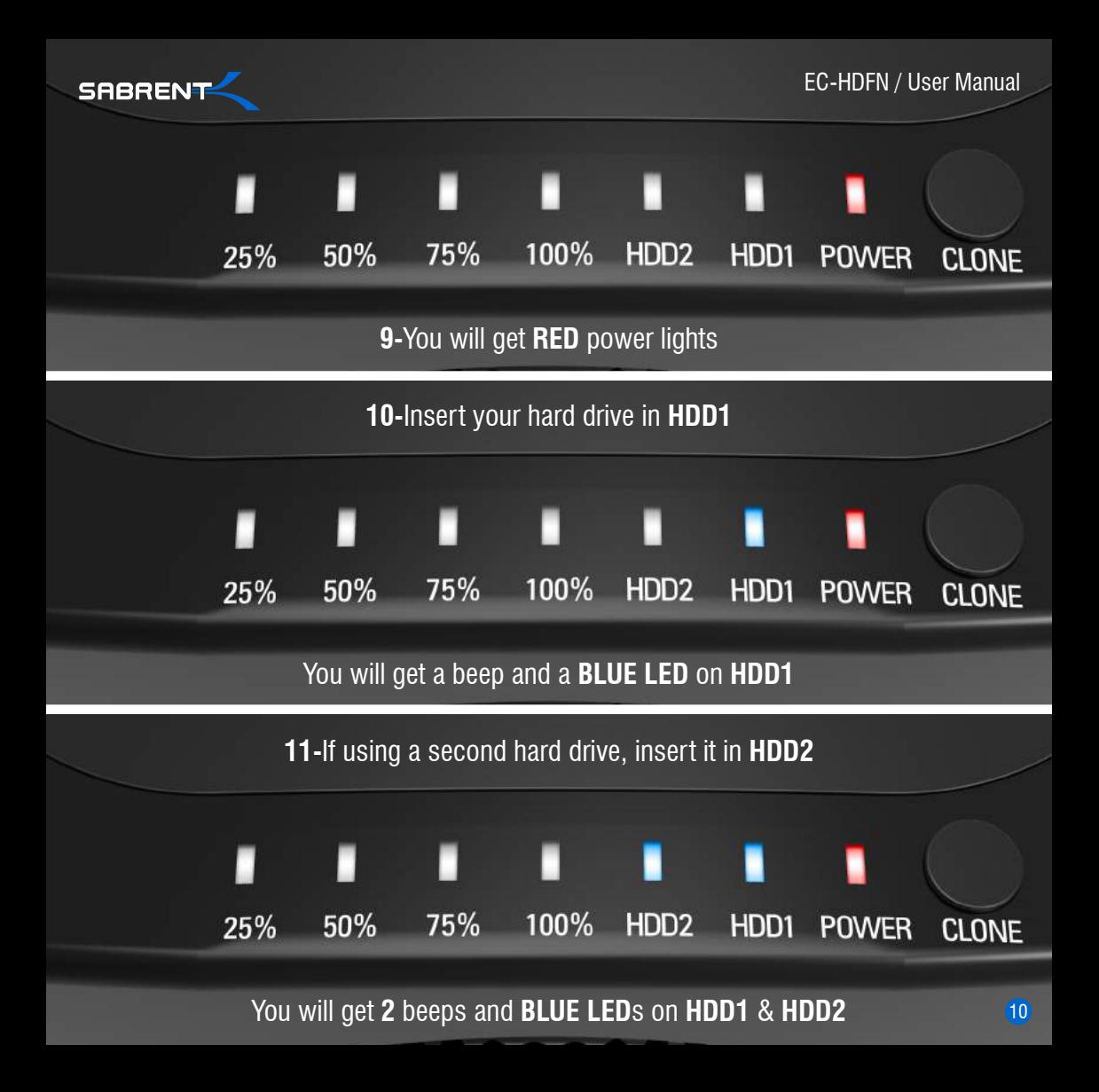

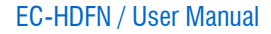

11

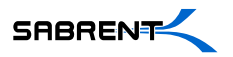

## **STANDALONE DUPLICATOR MODE**

Note: Do not connect the USB cable to a computer when cloning

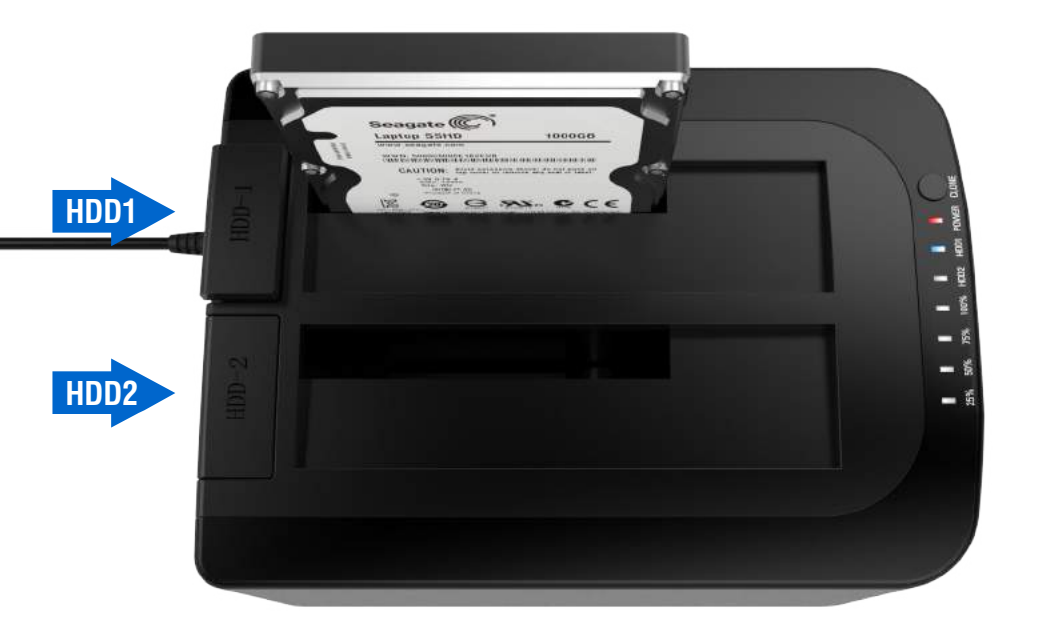

**1-**Insert your **Source Disk** in **HDD1**

Your **Source Disk** must have equal or less capacity compared to your **Target Disk**

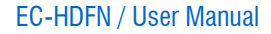

12

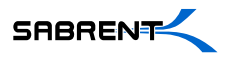

## **STANDALONE DUPLICATOR MODE**

Note: Do not connect the USB cable to a computer when cloning

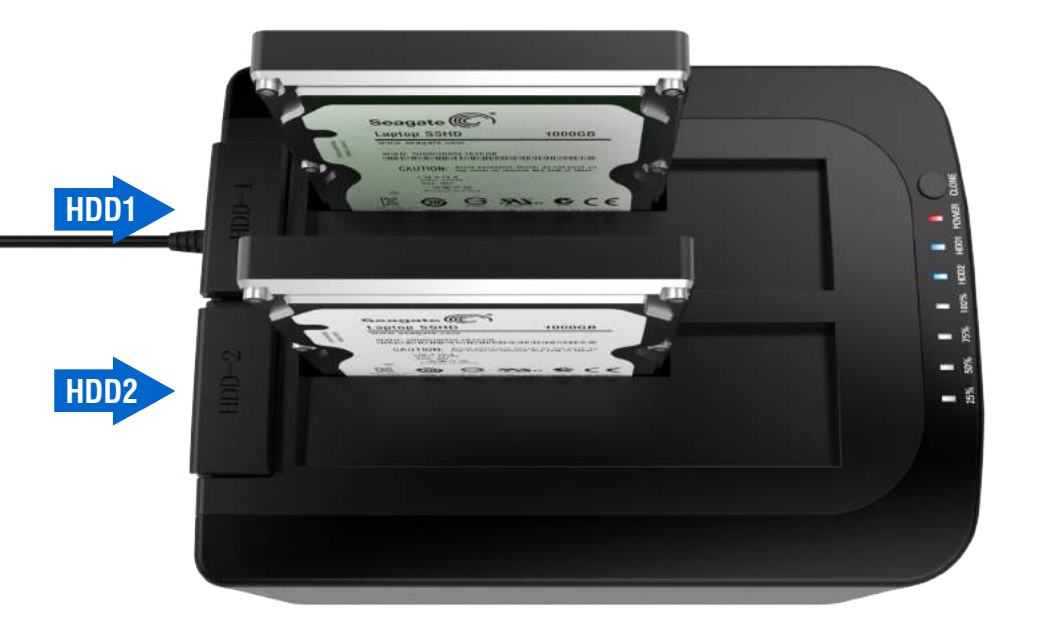

**2-**Insert your **Target Disk** in **HDD2**

Your **Target Disk** must have equal or more capacity compared to your **Source Disk**

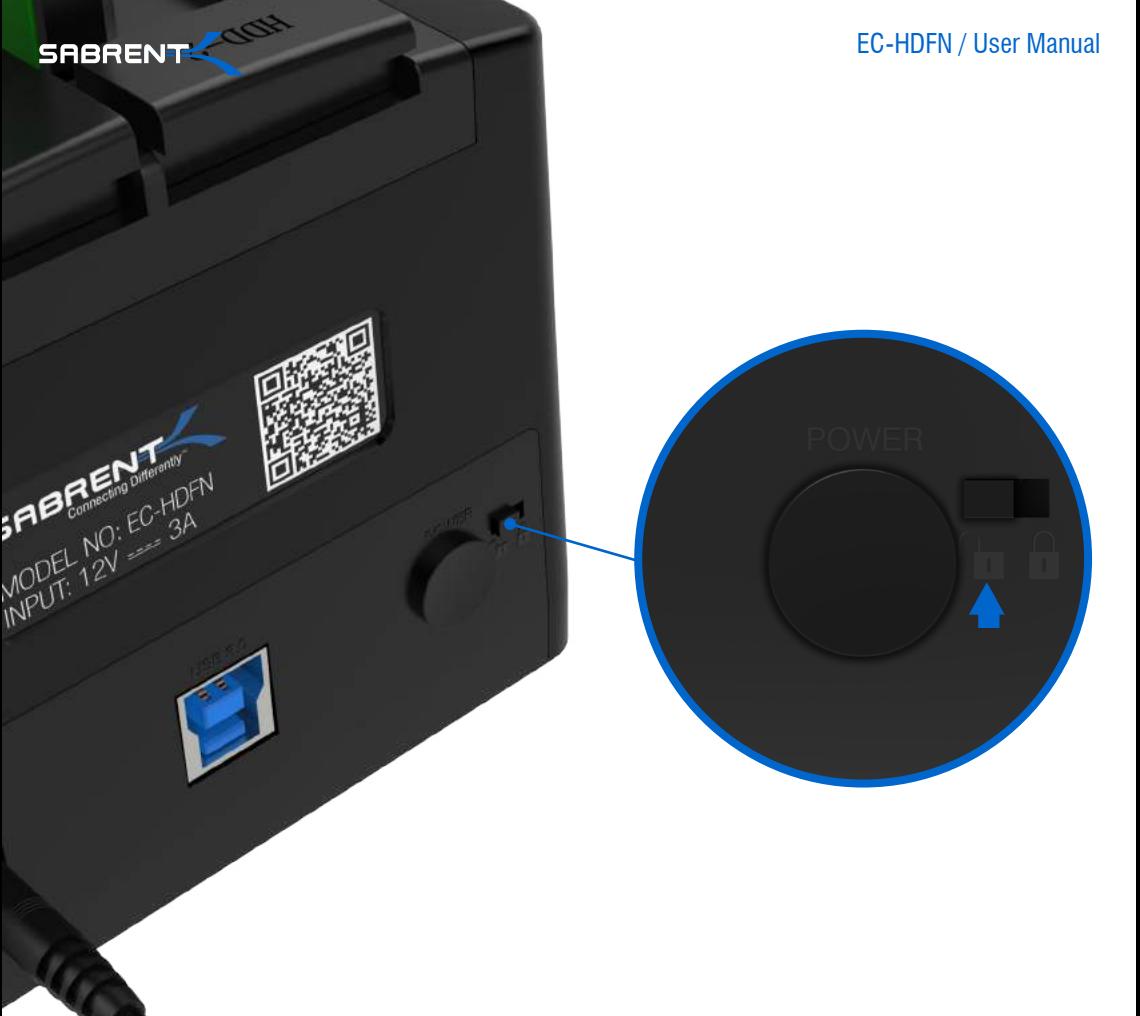

**3-**Move the switch to the **UNLOCK** icon on the back of the dock

![](_page_14_Picture_0.jpeg)

![](_page_15_Picture_0.jpeg)

EC-HDFN / User Manual

**5-**Hold the **CLONE** button located on the front for 10 seconds or until **GREEN** LED flashes

![](_page_15_Figure_3.jpeg)

**6-GREEN** flashing lights indicate that the clone process has started

![](_page_15_Figure_5.jpeg)

**7-**The cloning process is complete when dock beeps once and all the lights turn solid

![](_page_16_Picture_0.jpeg)